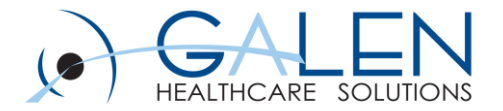

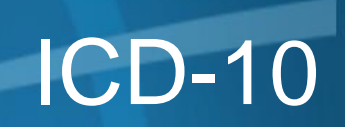

## The Who, What, Where, When, Why and How

Empowering Extraordinary Patient Care

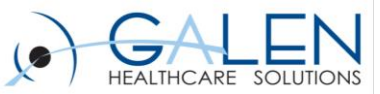

## **Presented by:**

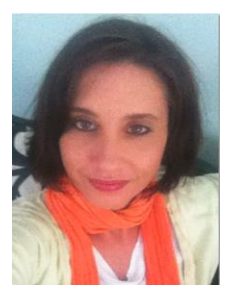

## **Kristie Gilbert: Consultant with Galen Healthcare Solutions**

 $\triangleright$  Over 8 years of clinical experience, with last 2 years focused on EHR Upgrades and Stage I Meaningful Use. Currently dedicated to Stage II using Version 11.4.1.

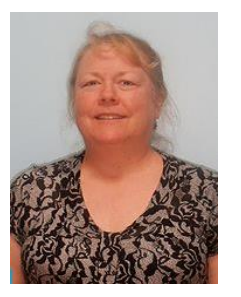

## **Jewell Froisland: Associate Consultant with Galen**

 $\triangleright$  Bachelor's in Nursing, CPC, a little over a year at Galen Healthcare Solutions, 13+ years a healthcare related field.

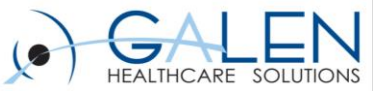

## Your phone has been automatically muted. Please use the Q&A panel to ask questions during the presentation.

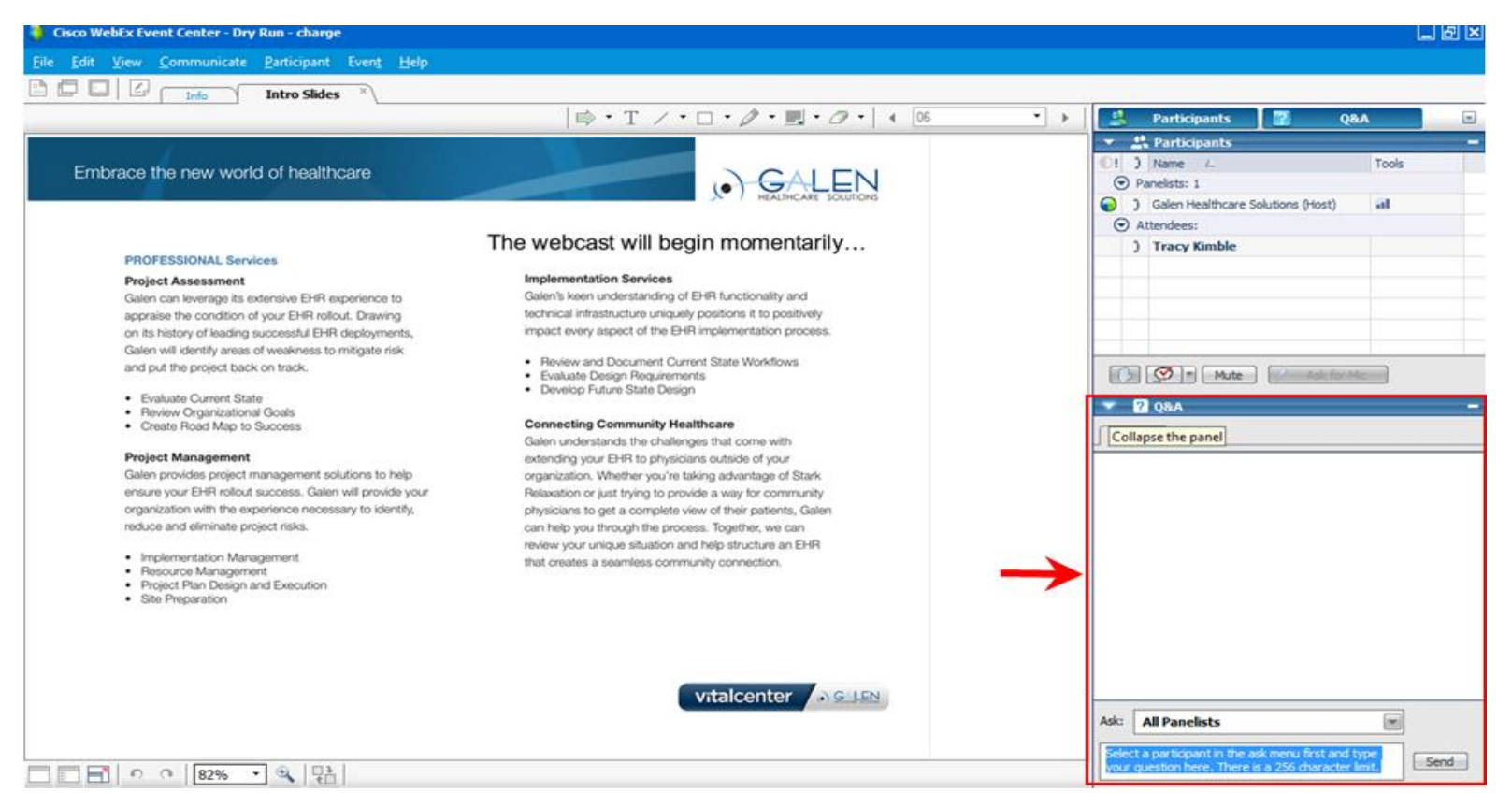

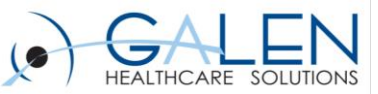

# Agenda Items

- **What is ICD-10**
	- Breaking down the code
- **When**
	- October 1, 2014
- **Why**
	- Government mandates, statistics, …
- **Who has to do it**
	- All HIPAA covered entities
- **How**
	- How it looks inside Allscripts EHR

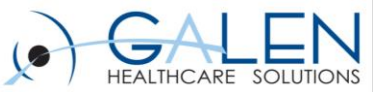

# What is ICD-10?

## **International Classification of Diseases, 10th revision.**

## Embrace the new world of healthcare

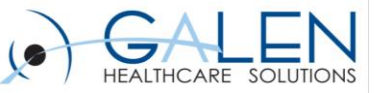

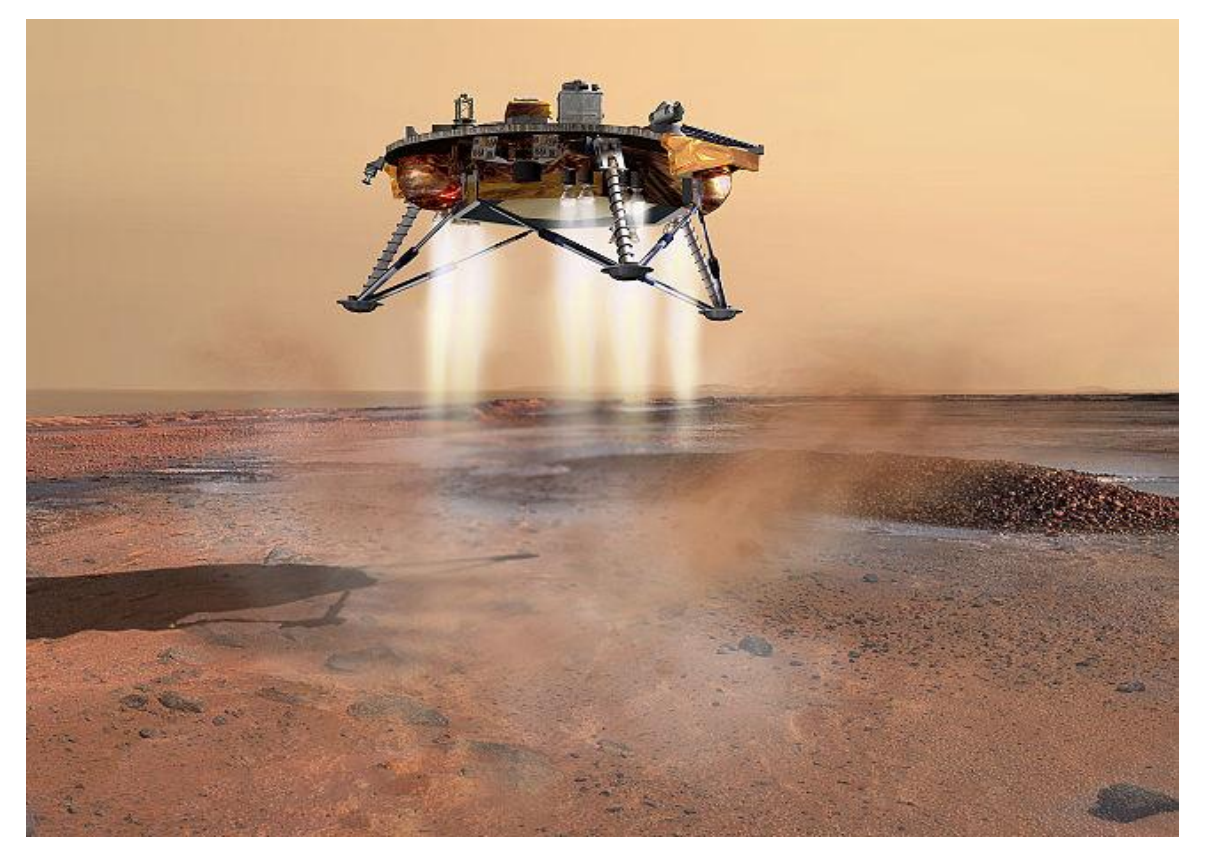

## **Gearing up for space travel**

## **V95.43XA**

**Spacecraft collision injuring occupant, first encounter**

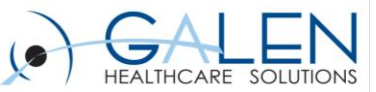

# Anatomy of an ICD-10 Code

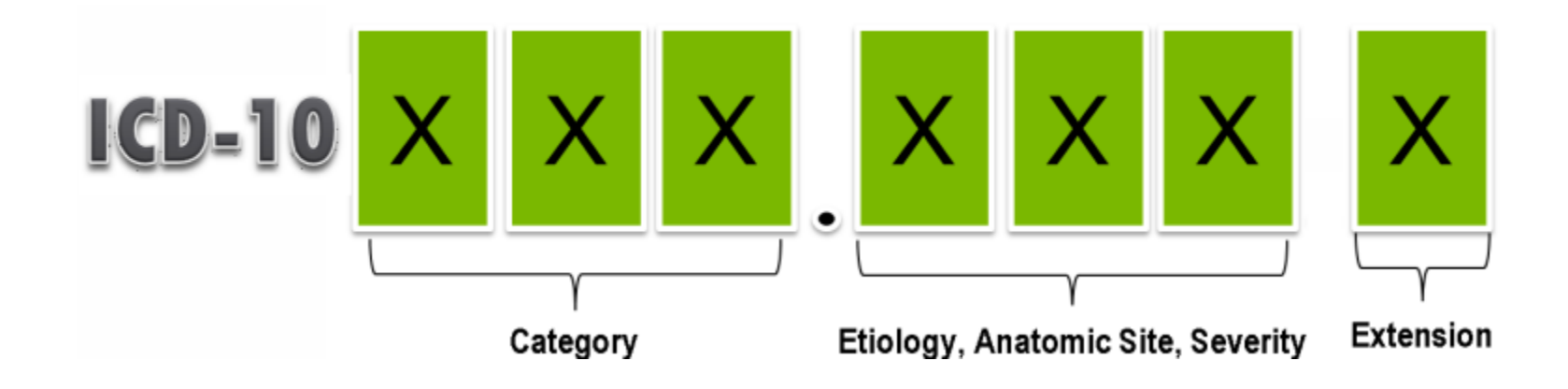

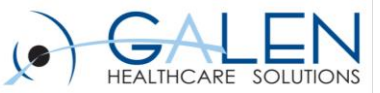

# Finding the Right Code

## **From the Index:**

- - - gastric contents (vomitus) + 17.518
- $--$  specified type NEC T17.598
- canthus see Foreign body, conjunctival sac
- ciliary body (eye) S05.5-
- conjunctival sac T15.1-
- $-$  cornea T<sub>15.0</sub> $-$
- entering through orifice

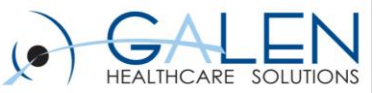

# Finding the Right Code

## • **Excludes 1:**

## **S05.0**

**Injury of conjunctiva and corneal abrasion without foreign body Excludes1:** foreign body in conjunctival sac (T15.1) foreign body in cornea (T15.0)

## • **Excludes 2:**

#### **T15 Foreign body on external eye Excludes2:**

foreign body in penetrating wound of orbit and eye ball (S05.4-, S05.5-)

open wound of eyelid and periocular area (S01.1-)

retained foreign body in eyelid (H02.8-)

retained (old) foreign body in penetrating wound of orbit and eye ball (H05.5-, H44.6-, H44.7-) superficial foreign body of eyelid and periocular area (S00.25-)

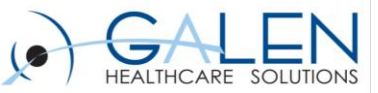

# Finding the Right Code

**The appropriate 7th character is to be added to each code from category T15**

- **A - initial encounter**
- **D - subsequent encounter**
- **S – sequela**

**T15.1 Foreign body in conjunctival sac T15.10 Foreign body in conjunctival sac, unspecified eye T15.11 Foreign body in conjunctival sac, right eye T15.12 Foreign body in conjunctival sac, left eye**

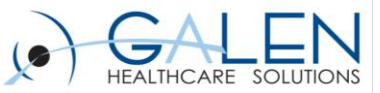

# T15.12XA

## Foreign body in conjunctival sac, left eye, initial encounter

## Embrace the new world of healthcare

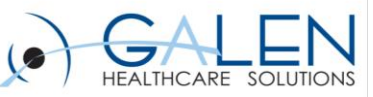

# Old vs. New

# **ICD-9-CM**

- 3-5 Characters in length
- ~13,600 codes
- Codes start with number, E or V.
- Limited space for new codes
- Lacks detail and specificity

## **ICD-10-CM**

- 3-7 characters in length
- ~69,000 codes
- Codes start with a letter (only "U" is not used).
- Flexible for adding new codes
- Very specific and includes **laterality**

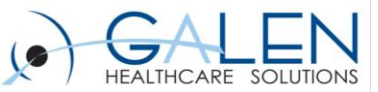

- **Some chapters are rearranged, conditions regrouped.**
- **ICD-10 has almost twice as many categories as ICD-9.**
- **Diabetes is combined with the complication**

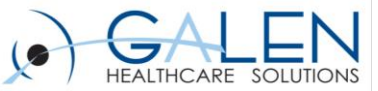

# Type II Diabetes with Diabetic Peripheral Angiopathy with **Gangrene**

ICD-9: 250.70, 443.81, and 785.4

ICD-10: E11.52

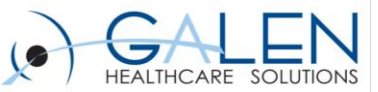

- **The Hypertension Table is gone!**
- **Breast cancer codes now list according to site, breast and gender.**
- **Eye and Adnexa are now a separate chapter from Ear and Mastoid Process.**

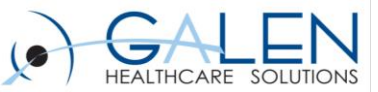

- **Former V codes are now Z codes.**
- **Former E codes are now V, W, X, and Y codes.**

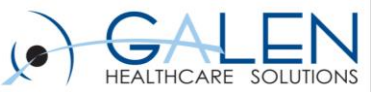

• **New codes for laterality, gestation, expanded injury codes**

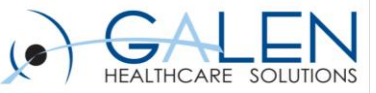

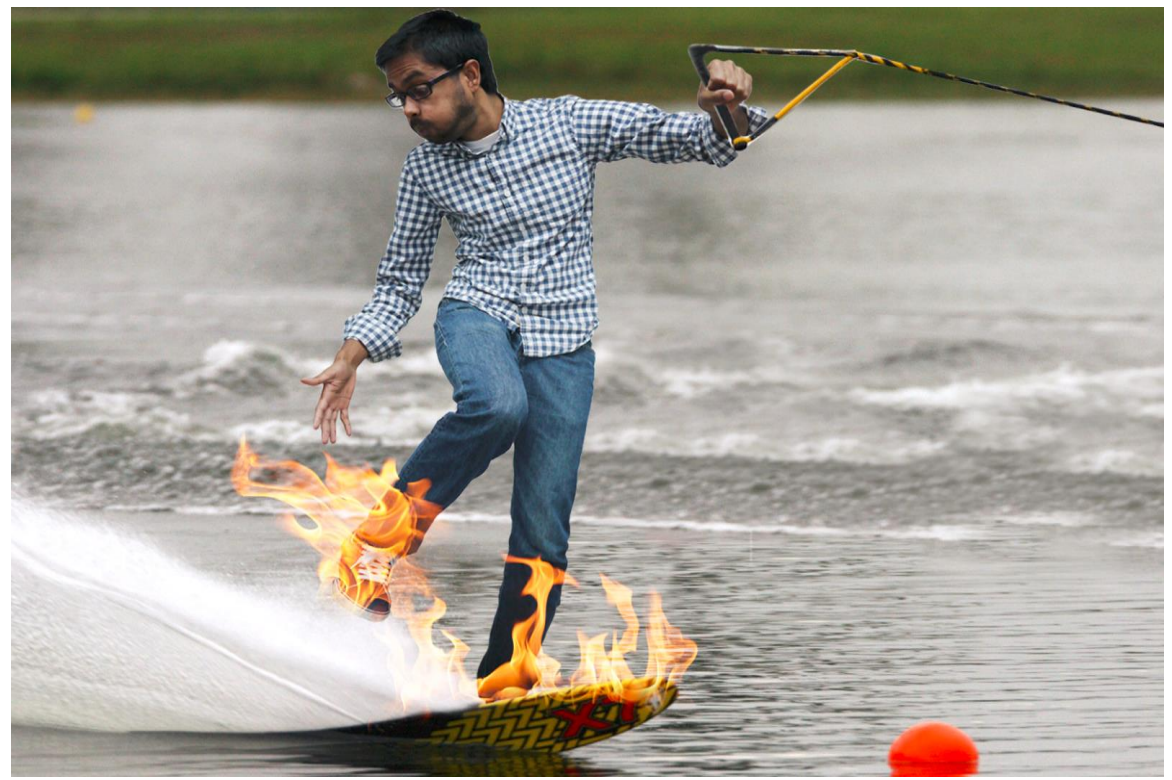

## **Ever had your skis catch on fire? There's a code for that!**

## V91.07XD

**Burn due to water-skis on fire, subsequent encounter**

### Embrace the new world of healthcare

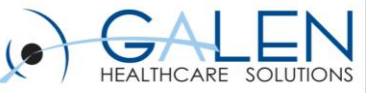

# **COMBAT ME BRO**

## **Ever been struck by a turtle?**

## **W59.22XA**

**Struck by a turtle, initial encounter.**

Embrace the new world of healthcare

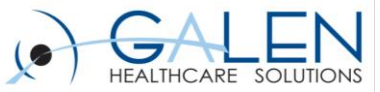

# When?

# **Final ICD-9 comes out October 1, 2013 There will be no more updates after this.**

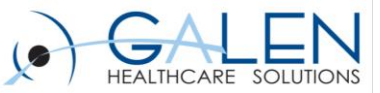

# When?

# ICD-10 starts October 1, 2014

How claims go out

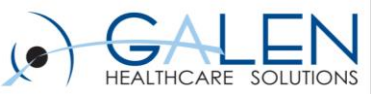

# Why?

- **Mandated by HIPAA.**
- **ICD-9 is out dated and doesn't reflect today.**
- **No room to grow in ICD-9.**
- **More specificity in ICD-10.**
- **Better analysis of disease patterns and treatment outcomes that could advance medical care.**
- **Streamlined claims submissions.**

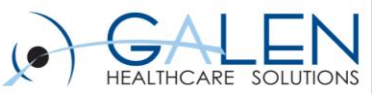

# Who?

## **Who must use ICD-10 starting Oct. 1, 2014?**

• Anyone covered by HIPAA

## **Who does not have to make the change?**

• Entities not covered by HIPAA such as Workman's Comp and automobile insurance companies.

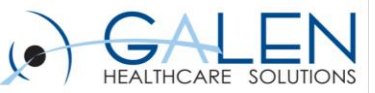

# Who is Affected By This Change?

- **Providers**
- **Coders**
- **Billers**
- **Front Desk**
- **Insurance companies**
- **Vendors**

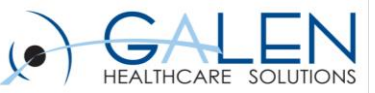

# Side Effects of the Switch

- **Education is needed**
- **Submitting both ICD-9 and ICD-10 codes for several months.**
- **No more memorized codes**
- **Will need time to learn the new system.**
- **Will slow things down for a while.**
- **Need to test systems with your payers and vendors (ie. External labs).**
- **Added costs: IT systems, software/hardware, staff training and education, overtime during the transition.**
- **Providers need to document specifics**

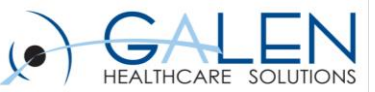

# Specifics Needed in Documentation

## **Diabetes Mellitus:**

- Type of diabetes
- Body system affected
- Complication or manifestation
- If type 2 diabetes, long-term insulin use

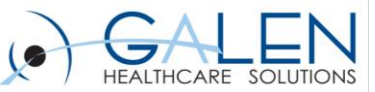

# Specifics Needed in Documentation

## **Fractures:**

- Site
- Laterality
- Type
- Location

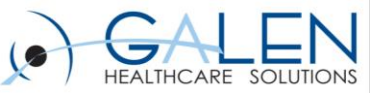

# Specifics Needed in Documentation **Injuries:**

- **External cause –** Provide the cause of the injury; when meeting with patients, ask and document "how" the injury happened.
- **Place of occurrence –** Document where the patient was when the injury occurred; for example, include if the patient was at home, at work, in the car, etc.
- **Activity code –** Describe what the patient was doing at the time of the injury; for example, was he or she playing a sport or using a tool?
- **External cause status –** Indicate if the injury was related to military, work, or other.

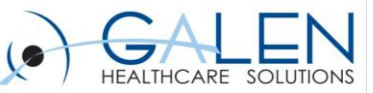

While alpine skiing in Utah, the patient fell and suffered a stress fracture of the right femur.

 M84.351A - Stress fracture, right femur, initial encounter V00.321A – Fall from Snow Skis Y92.39 - Other specified sports and athletic area as the place of occurrence of the external cause Y93.23 - Other individual sport (Activity)

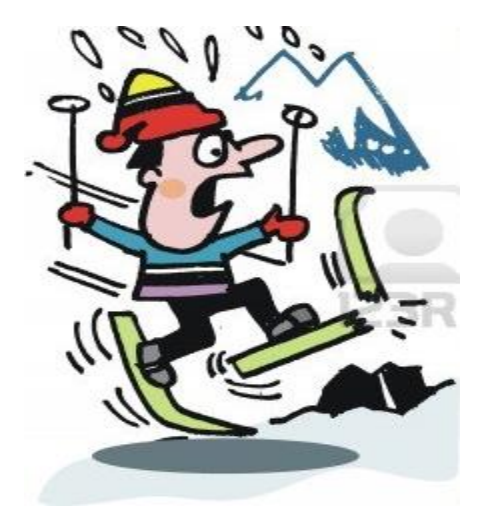

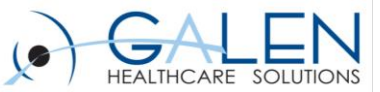

# Help!!

# **How is Allscripts going to help?**

## Answer: V11.4 and V11.4.1

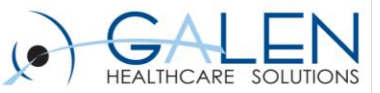

# How?

- **Mappings generated by matching Medcin Data to IMO Data using ICD-9 codes and Problem Details**
- **Mappings will be updated ~10 times per year based on updates from IMO**
- **Clients can check for updated mappings in the PMT Admin Dashboard**

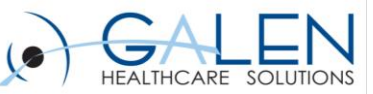

# How: Problem Mapping Tool Security

- **For the PMT Admin User Role:**
	- o **Problem Mapping Tool Admin** (New Security Classification)
		- **PMT Admin** Code grants users the ability to perform 'Admin' functions within the PMT (i.e. run frequency programs, import an Allscripts mapping file, & configure problem search location)
		- **PMT Access** code shall grant users access to the PMT application
- **For PMT User Role:**
	- o **Problem Mapping Tool Access** (New Security Classification)
		- **PMT Access** code shall grant users access to the PMT application

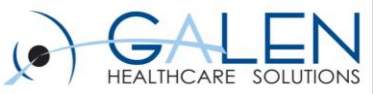

# How: What You Will Be Mapping

- **Patient Problem Lists (instance) Data**
- **Problem-Based Build (configuration) Data** 
	- o Problems linked to **CareGuide** templates
	- o Problems linked to **Flowsheets**
	- o Problems linked to **HPI Problem NoteForms**
	- o Problems Linked to **Specialty Favorites** Lists
	- o Problems Linked to **User Favorites** Lists

## • **Charge Build (configuration) Data**

- o Diagnosis Subgroups
- o Exploding Sets
- o Diagnosis Group Favorites Lists
- o Diagnosis User Favorites Lists
- o Patient Past Diagnosis

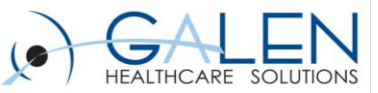

# How: What Items You Cannot Map

## • **Patient Data:**

- o All problem terms that do not contain an ICD-9 code
- o All problem terms associated to an E-Code (i.e. E800)
- o All Physical Exam Findings and Procedures problem terms

## • **Build Data:**

o Quicksets

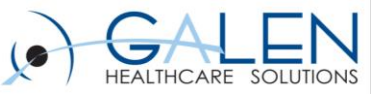

# What the Tool Looks Like:

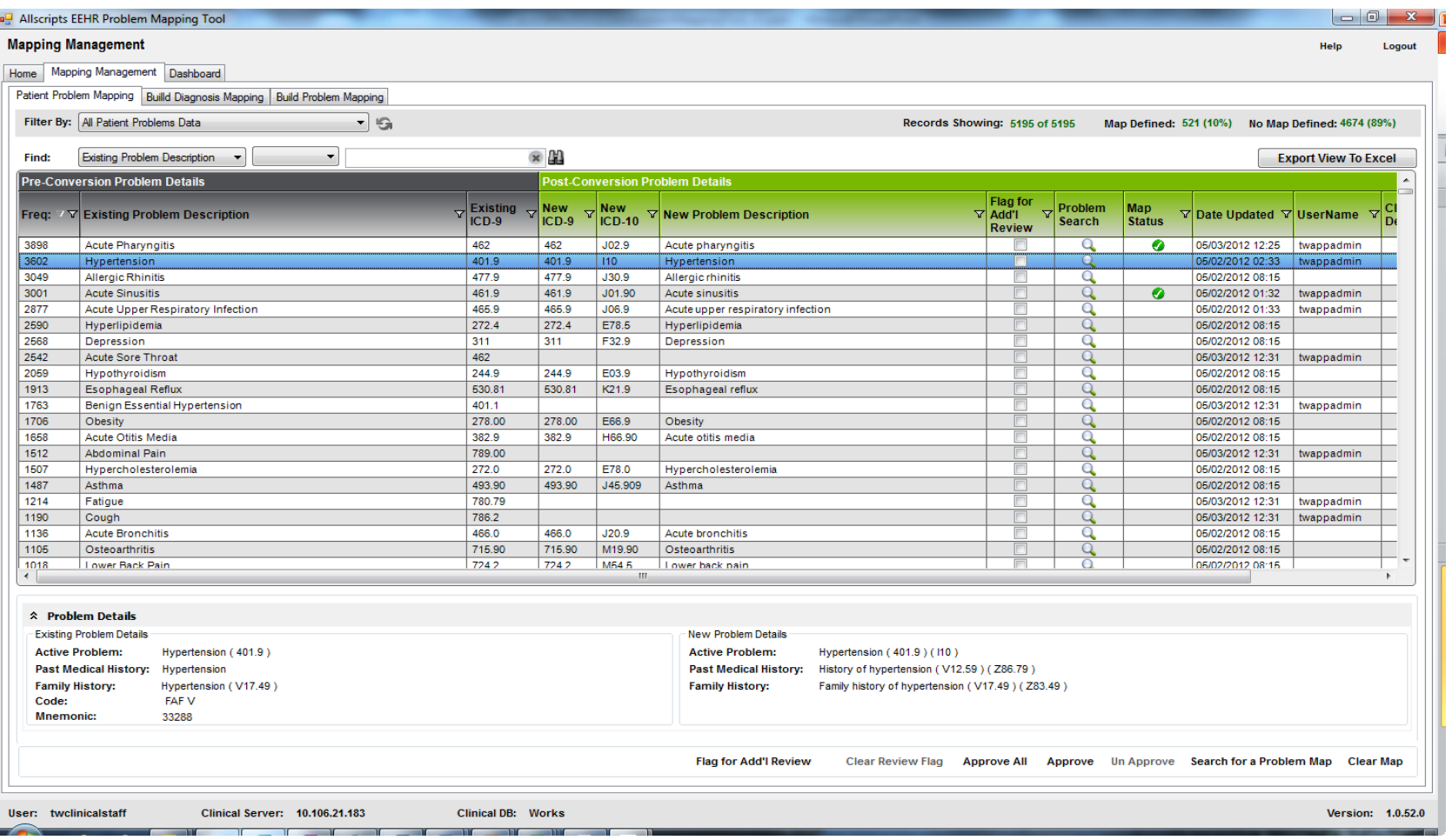

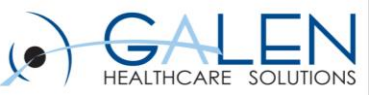

# How: Mapping Actions

- **Export View to Excel -** The application will export the current view (i.e. as shown/filtered) to MS Excel
- **Flag for Add'I Review -** Allows users the ability to flag (check) any or all entries that may require additional review or attention
- **Clear Review Flag -** Allows users with the ability to clear (uncheck) an entry or entries that were previously 'Flagged for Add'l Review'
- **Approve AII** Allows users the ability to mark every entry with a defined map as 'Approved'
- **Approve -** Allows users with the ability to mark an entry or entries as 'Approved'
- **UnApprove** Allows users with the ability to remove an entry or entries that were previously marked as 'Approved'
- **Search for a Problem -** Launches the 'Search for a Problem Map' dialog where users have the ability to select a problem (IMO) map
- **Clear Map -** Allows users to completely remove/clear a defined map, the review flag and the 'Approved' mapped status (if present) for an entry or entries

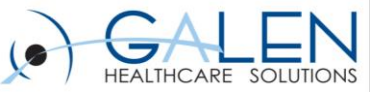

# How: Problem Mapping Inside the AEHR

- Review and update Preferences:
	- o Display Diagnosis Codes in Problem Search
	- o Display Diagnosis Codes
	- o Managed By Provider Required
	- **Show Billable Indicators**
	- **Show Billing Information for**
	- Derive Billable Indicators from
	- o My Priority View default other problems to expanded

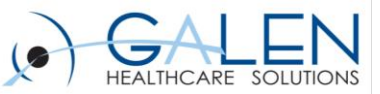

# How: Configuration Changes

- **Update to the clinical desktop views for Providers and Clinical Staff to include the new problem component features.**
- **New problem component view:** 
	- o My priority
- **New Clinical Desktop Buttons**
	- o Add to My Priority
	- o Refine
	- o Convert All
	- o Convert Selected
	- $\circ$  Transition to: (usability updates)

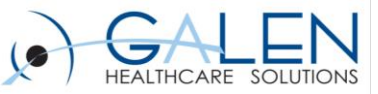

# How: Configuration Features

• **New Search Filters:**

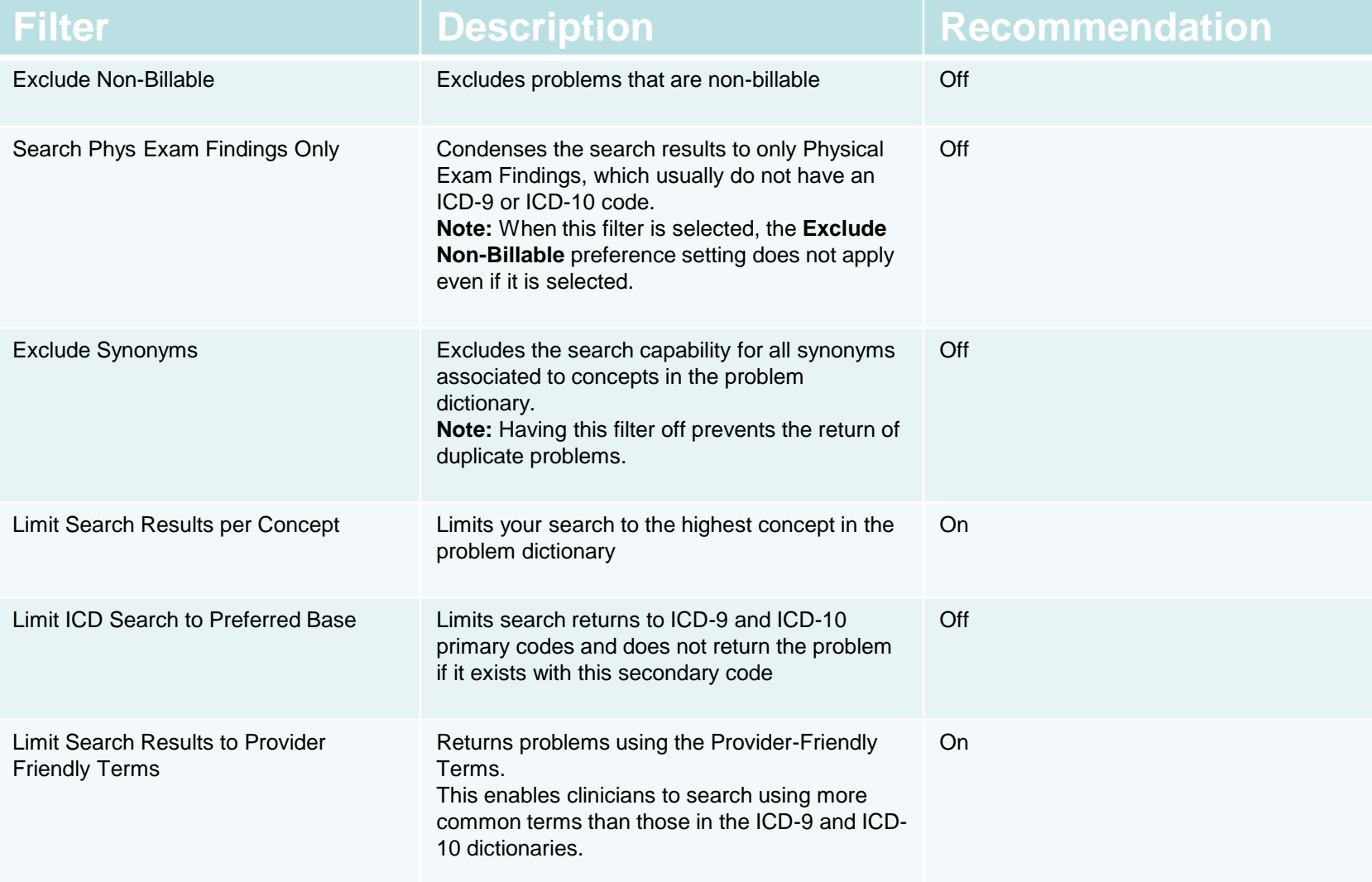

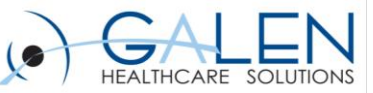

# How: Using the New ICD-10 Related Features Successfully

- **Learn Problem search tips**
- **Deciphering Diagnosis codes**
	- o Shared codes
	- o Primary vs. secondary codes
	- o Provider friendly terms
	- o Diagnosis Descriptions
- **Utilize Problem viewing options**
- **Organize Favorites**
- **Call Galen**

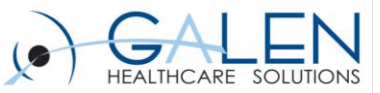

# Quick Demo

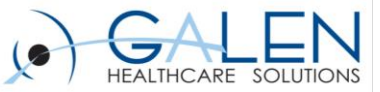

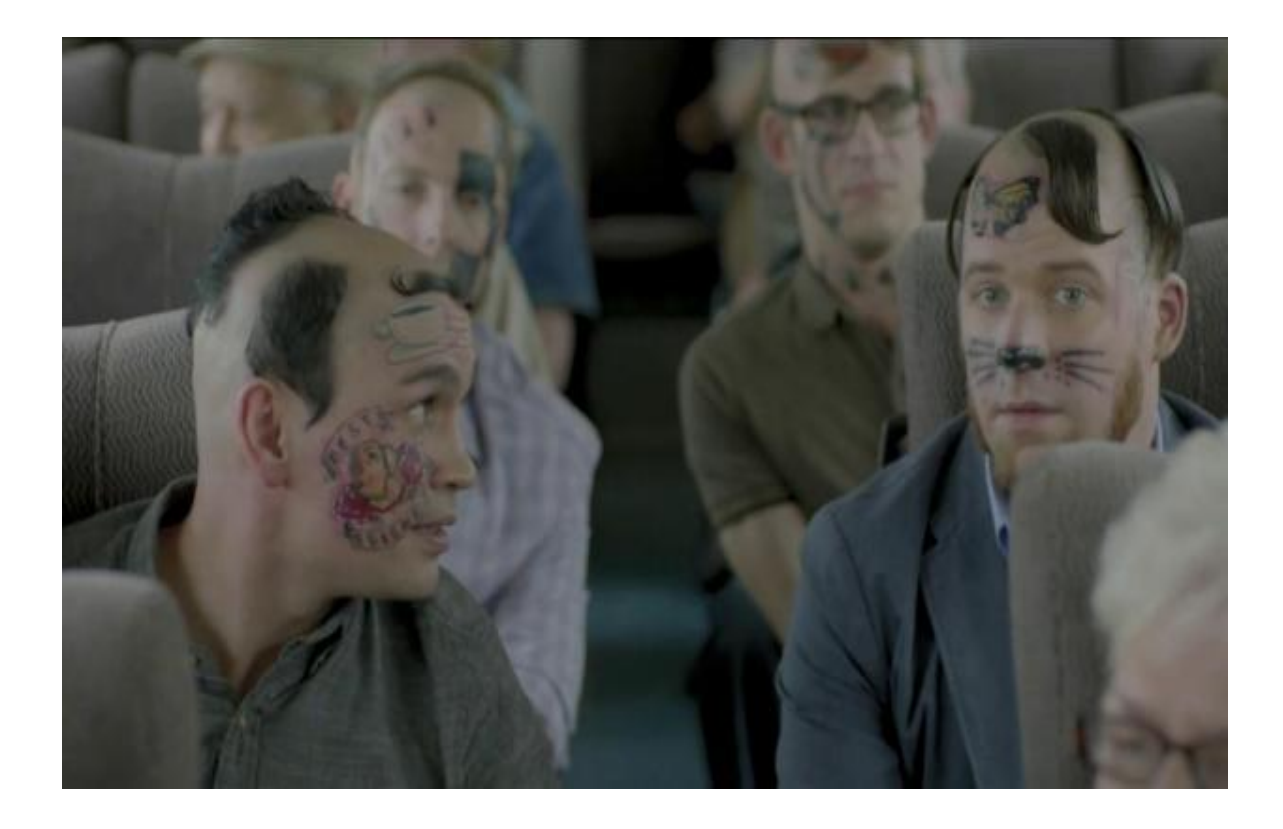

## **R46.1 Bizarre personal appearance**

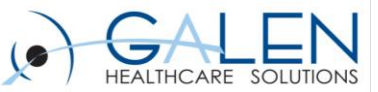

# Suggested Resources

[AAPC:](http://www.aapc.com/icd-10/index.aspx)  <http://www.aapc.com/icd-10/index.aspx>

[CMS:](http://www.cms.gov/Medicare/Coding/ICD10/index.html?redirect=/ICD10)  [http://www.cms.gov/Medicare/Coding/ICD10/index.html?redirect=/](http://www.cms.gov/Medicare/Coding/ICD10/index.html?redirect=/ICD10) [ICD10](http://www.cms.gov/Medicare/Coding/ICD10/index.html?redirect=/ICD10)

[CDC:](http://www.cdc.gov/nchs/icd/icd10cm.htm)  <http://www.cdc.gov/nchs/icd/icd10cm.htm>

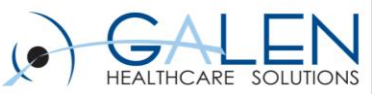

# Q&A

- **❖ Question Review** 
	- Submit further questions to [education@galenhealthcare.com](mailto:education@galenhealthcare.com)
	- Visit<http://galenhealthcare.com/calendar/> for future webcasts

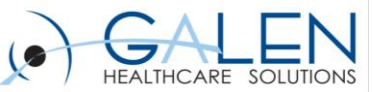

# Thank you for joining us today, for additional assistance….

# You can contact us through our website at

## www.galenhealthcare.com

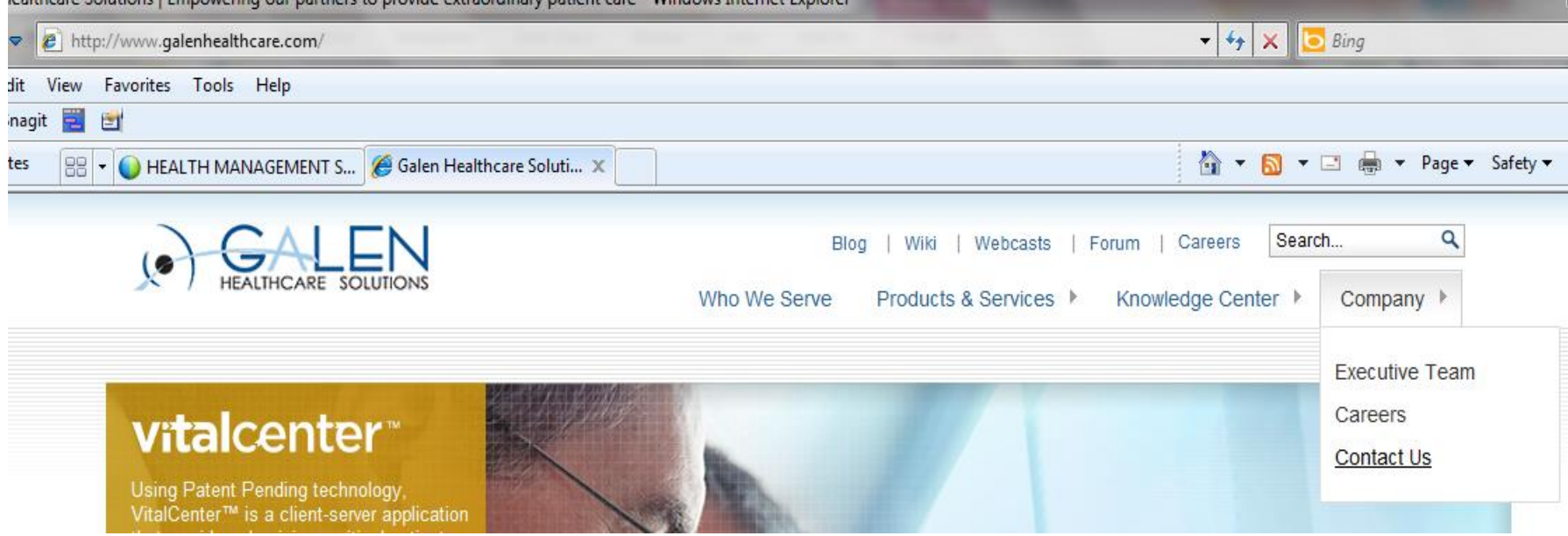